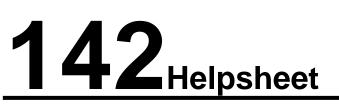

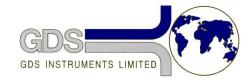

World Leaders in Computer Controlled Testing Systems for Geotechnical Engineers and Geologists

Software

GDS Lab

Editing and Entering New Transducer Calibration Data

## 1. Introduction

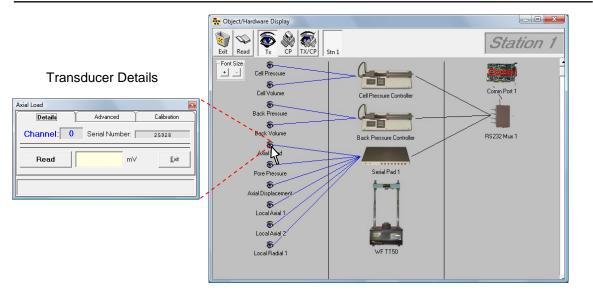

GDSLab allows you to easily change the sensitivity and input other calibration parameters of transducers connected to a system. It also allows you to create point by point manual calibration curves and use these for your transducers. All this information is stored in the x:\GDSLAB\Calibration Files directory.

It also allows for fast and simple switching between pre-entered transducer calibration details if you wish to move transducers between stations, or use different transducers for different test types within a single station.

### 2. Editing Transducer Calibration Parameters

| Axial Load                                                                                                    |                                                                                                    |
|----------------------------------------------------------------------------------------------------|----------------------------------------------------------------------------------------------------|
| Details Advanced Calibration                                                                                                    | First open the transducer details box from the                                                                                                    |
| Channel: 0 Serial Number: 25928                                                                                                    | object display. This is the box shown on the left.                                                                                                    |
| Read mV Exit                                                                                                    | To modify the currently selected transducer use the 'Advanced' and 'Calibration' tabs.                                                                                          |
|                                                                                                    | the Advanced and Cambration tabs.                                                                                                    |
| Axial Load                                                                                                    | Axial Load                                                                                                    |
| Details Advanced Calibration                                                                                                    | Details Advanced Calibration                                                                                                    |
| This form is the General Transducer Object       v       2.1.4         Currently connected to       GDS Serial Pad data       v       V 2.0.1         Device Information       mV       v       V 2.0.1         Raw Units Returned       mV       v       V 2.0.1         Transducer Full Scale       1       mV       v         Auto Channel Full Scale Used       10       mV       v         Read Value       mV       v       v       v         No of Dec Places to be used       0       v       v       v | Transducer Name: St1 Axial Load   Serial Number: 25928   Last Calibrated: Change Tx    © Best Fit © Look-up   Sensitivity: 1   Calibrate Transducer Adjust Existing Calibration |
| Upper Safety Limit (0=none set) 0 mV Soft Zero Offset 0 mV Set Zero Exit                                                                                                    | <u>Exit</u>                                                                                                    |

The advanced tab allows you to change the '*raw*' and '*engineering*' units, '*full scale output*', '*no. decimal places*' and upper safety limit relating to the currently selected transducer as well as allowing you to set or remove custom '*zero offsets*' (note, a zero offset of 0 returns the raw calculated value from the transducer). Clicking on the '*set zero*' button will set the current read value as zero. Depending on the device selected different options may be available for these inputs.

The calibration tab is most commonly used to input the transducer sensitivity values for the selected transducer in terms of engineering units per raw unit (eg kPa/mv). This is entered in the blue box shown above. A full explanation of how to calculate these values is given in Helpsheet 125 '*Calculating sensitivity and full scale output*'.

### 3. Creating New Transducer Calibration Files

New transducer calibration files can be made using the '*New Tx*' button. After clicking the button you must enter in a name and/or serial number for the transducer before clicking OK. You can then enter the sensitivity and other parameters for the new transducer as usual.

| Axial Load                                                                                                    | <b>2</b>                     | Axial Load                                       |
|----------------------------------------------------------------------------------------------------|------------------------------|--------------------------------------------------|
| Details Advanced                                                                                                    | Calibration                  | Details Advanced Calibration                     |
| Transducer Name: St1 Axial Load                                                                                                    | New Tx                       | Transducer Name: New Transducer New Tx           |
| Serial Number: 25928                                                                                                    | <b>~</b>                     | Serial Number: 012345                            |
| Last Calibrated:                                                                                                    | Change Tx                    | Last Calibrated: Change Tx                       |
| Calibration (*.cal) files                                                                                                    |                              | C Best Fit C Look-up                             |
| Transducer Name: New Transducer                                                                                                    |                              | Sensitivity: 1 /                                 |
| Serial Number: 012345                                                                                                    |                              |                                                  |
| Last Calibrated:                                                                                                    |                              | Calibrate Transducer Adjust Existing Calibration |
| 2.cal<br>CR AxialDisp_05G01082.cal<br>CR PP_85466.cal<br>Encoder_1.cal<br>Ivdt50mr_3468.cal<br>pressure tx_2850056.cal<br>txducer1.cal<br>txducer10.cal<br>txducer11.cal<br>txducer12.cal<br>txducer13.cal | <u>D</u> K<br><u>C</u> ancel |                                                  |
|                                                                                                    | <u>E</u> xit                 | Exit                                             |

#### 4. Switching Between Transducer Calibration Files

| Pore Pressure                                                                                                    | 1       | ×                    |
|----------------------------------------------------------------------------------------------------|---------|----------------------|
| Details A                                                                                                    | dvanced | Calibration          |
| Transducer Name: pres                                                                                                    | sure tx | New Tx               |
| Serial Number: 2850                                                                                                    | 1056    | 🔁 🗌                  |
| Last Calibrated:                                                                                                    |         | Chang <b>is</b> Tx   |
| Calibration (*.cal) files                                                                                                    |         |                      |
| Transducer Name:                                                                                                    |         |                      |
| Serial Number:                                                                                                    |         |                      |
| Last Calibrated:                                                                                                    |         |                      |
| 2.cal<br>CR AxialDisp_05G01082.cal<br>CR PP_85456.cal<br>Encoder_1.cal<br>Ivdt50mm_3458.cal<br>New Transducer_012345.ca<br>pressure tr_2850056.cal<br>trxducer1.cal<br>trxducer10.cal<br>trxducer11.cal |         | <u>D</u> K<br>Cancel |
|                                                                                                    |         | <u>E</u> xit         |

To switch between saved calibration files simply use the '*Change Tx*' button in the calibration tab. This will show a list of all the saved calibration files on your system. Click on the desired file then OK to set it.

This will store the new transducer calibration file as the default one to use in your system \*.ini file.

# 5. Entering Tabulated Calibration Data and Performing Point Calibrations

GDS Lab includes a wizard for entering tabulated calibration data and performing point by point calibrations where a single sensitivity value is not available or where there the relationship between raw output and engineering units is not linear. To use this wizard click on the '*Calibrate Transducer*' button from the calibration tab.

If you wish to store the old calibration details you must first create a new transducer as described earlier in this Helpsheet. The wizard will overwrite the calibration information for the currently selected transducer.

| Calibration Wizard | ×                                                                                              | 🖪, Calibra | ation Wizard     |                                      | x |
|--------------------|------------------------------------------------------------------------------------------------|------------|------------------|--------------------------------------|---|
|                    | zard will guide you through the<br>tion of your transducer.                                    |            | Transducer Name: | New Transducer                       |   |
|                    | ile will be created and placed in the                                                          |            | Serial Number:   | 012345                               |   |
|                    | AB\Calibration Files\ directory and will be<br>according to the transducers name and<br>umber. |            | Todays Date:     | (Adjust if incorrect.)<br>05:07:2010 |   |
| Simply             | follow the process by pressing the 'Next >"                                                    |            | Applied Units:   |                                      |   |
|                    | at the bottom of the screen.                                                                   |            | Read Units:      |                                      |   |
|                    | < Back Next > Cancel                                                                           |            |                  | < Back                               |   |

The screenshot below left shows the wizard's main window. For tabulated calibration data you input the '*Applied Value*' and '*Read Value*', clicking '*Accept*' after each pair is entered. To perform a point by point calibration you enter the applied value manually, then having selected '*Autoread*' click accept when you have applied the force/displacement etc.

The graph and error values will update with each new data point (see below right). When you have entered sufficient data points click next to continue.

| Calibration Wizard                                                                                                    | 🔁 Calibration Wizard                                                                                                    |
|----------------------------------------------------------------------------------------------------|----------------------------------------------------------------------------------------------------|
| Row Selected 1 Applied Value:                                                                                                    | Row Selected 6 Applied Value:                                                                                                    |
| Num       Applied,       Read,       Error       Use?         1       Image: Comparison of the second second s | Num         Applied,         Read,         Error         Use?           1         1         1.002         0.0002         Yes           2         2         2.003         0.0002         Yes           3         3         3.003         0.0002         Yes           4         4         4.004         0.0002         Yes           5         5         5.004         0.0002         Yes           6                                                                                                    |
| Begression Results<br>(y = mx + c)         Slope (m)       (c)         Max Error       On detapoint         X F.S. Error       Image: Comparison of the state of the state                                 | Read,<br>Fead,<br>Fe |
| < <u>B</u> ack <u>Next&gt;</u> <u>C</u> ancel                                                                                                    | <back next=""> Cancel</back>                                                                                                    |

You can then choose whether to use a single best fit line for the calibration or linear interpolation between each data point (Look-up Table). The wizard will remind you of the filename used and what the equivalent sensitivity value is for the entered information.

| Calibration Wizard Calibration type Best Fit Straight Line Best Fit Straight Line Cook-up Table Best Fit Straight Line is calculated using a method of least squares across all the data points available. Look-up Table will simply interpolate between available data points. | Calibration Wizard  Filename New (transducer name + serial number) Sensitivity 0.3995 / |
|----------------------------------------------------------------------------------------------------|-----------------------------------------------------------------------------------------|
| < <u>B</u> ack <u>Lext</u> > <u>C</u> ancel                                                                                                    | < <u>B</u> ack <u>F</u> inish <u>C</u> ancel                                            |

Finally the new calibration details will be set and you are returned to the calibration tab.

| Axial Load                                                                                                    |
|----------------------------------------------------------------------------------------------------|
| Details Advanced Calibration                                                                                                    |
| Transducer Name: New Transducer New Tx                                                                                                    |
| Serial Number: 012345                                                                                                    |
| Last Calibrated: Change Tx                                                                                                    |
| Best Fit C Look-up                                                                                                    |
| Sensitivity: 0.9995 /                                                                                                    |
| Calibrate Transducer                                                                                                    |
| $\begin{array}{c} 6\\ 5\\ 4\\ 3\\ 2\\ 1\\ 1\\ 2\\ 3\\ 4\\ 1\\ 2\\ 3\\ 4\\ 5\\ 1\\ 2\\ 3\\ 4\\ 5\\ 1\\ 1\\ 2\\ 3\\ 4\\ 5\\ 1\\ 1\\ 2\\ 3\\ 4\\ 5\\ 1\\ 1\\ 2\\ 3\\ 4\\ 5\\ 1\\ 1\\ 2\\ 3\\ 4\\ 5\\ 1\\ 1\\ 2\\ 3\\ 4\\ 5\\ 1\\ 1\\ 2\\ 3\\ 4\\ 5\\ 1\\ 1\\ 2\\ 3\\ 4\\ 5\\ 1\\ 1\\ 2\\ 3\\ 4\\ 5\\ 1\\ 1\\ 1\\ 2\\ 3\\ 4\\ 5\\ 1\\ 1\\ 1\\ 2\\ 3\\ 4\\ 5\\ 1\\ 1\\ 1\\ 2\\ 3\\ 1\\ 1\\ 1\\ 2\\ 1\\ 1\\ 1\\ 1\\ 1\\ 2\\ 1\\ 1\\ 1\\ 1\\ 1\\ 1\\ 1\\ 1\\ 1\\ 1\\ 1\\ 1\\ 1\\$ |
| Exit                                                                                                    |